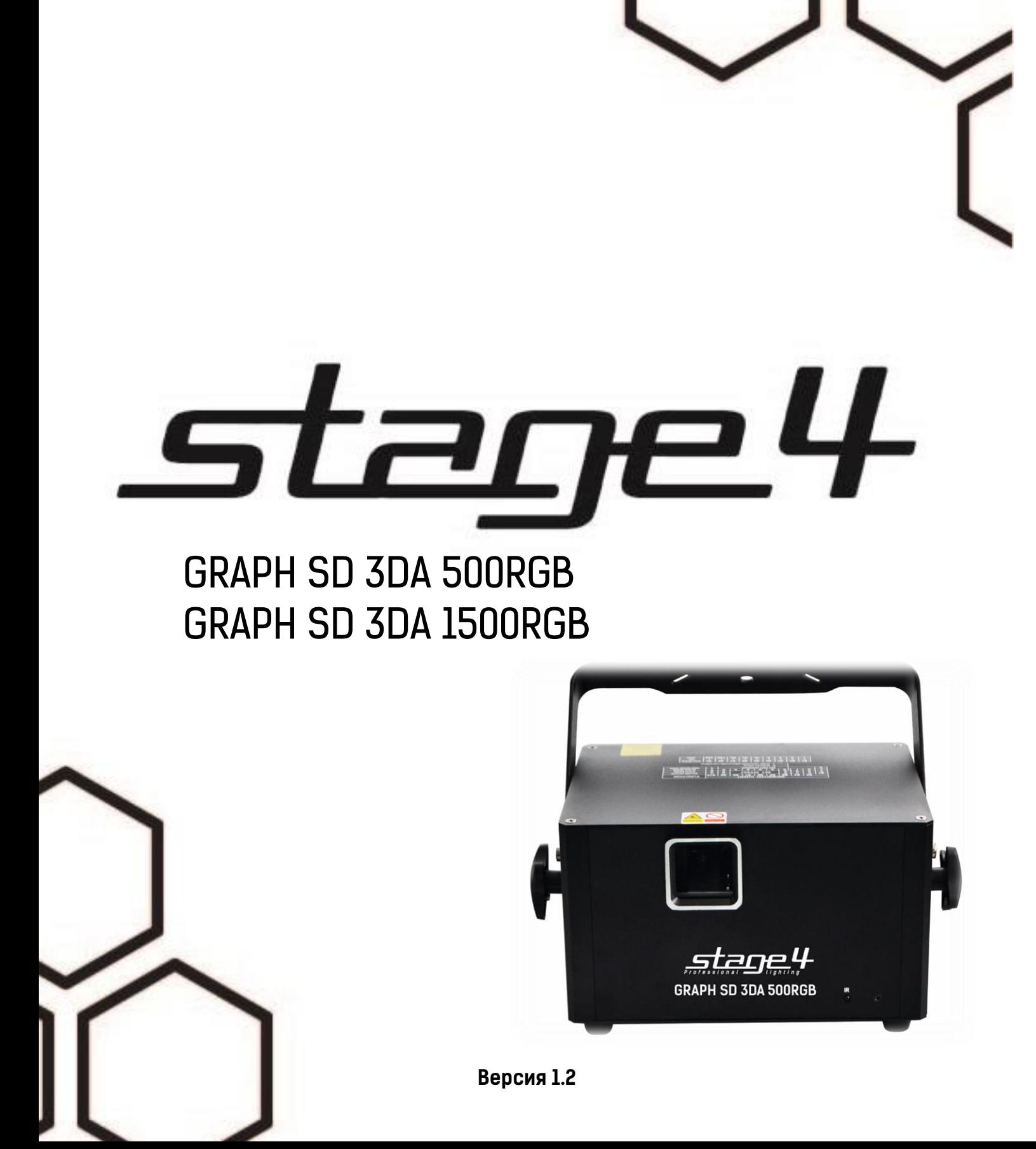

# **1 Основные характеристики**

#### **Технические параметры GRAPH SD 3DA 500RGB:**

- 4 лазерных эффекта
- Излучатели

красный: 100 мВт / 635 нм (= 200 мВ / 650 нм) зеленый: 100 мВт / 532 нм синий: 300 мВт / 450 нм

- Аналоговая модуляция интенсивности излучения
- Скорость сканирования 25 000 точек в секунду
- Угол раскрытия 20°
- 128 графических шаблонов
- Слот для чтения карт памяти SD
- Режимы работы: звуковая активация, авто-режим,
- ILDA, DMX-512, Master / Slave
- Управление с ИК ПДУ
- Габаритные размеры: 420х300х230 мм
- Масса: 4,9 кг

## **Технические параметры GRAPH SD 3DA 1500RGB:**

- 4 лазерных эффекта
- Излучатели красный: 300 мВт / 635 нм (= 800 мВт / 650 нм) зеленый: 300 мВт / 532 нм

синий: 900 мВт / 450 нм

- Аналоговая модуляция интенсивности излучения
- Скорость сканирования 25 000 точек в секунду
- Угол раскрытия 20°
- 128 графических шаблонов
- Слот для чтения карт памяти SD
- Режимы работы: звуковая активация, авто-режим,
- ILDA, DMX-512, Master / Slave
- Управление с ИК ПДУ
- Габаритные размеры: 420х300х230 мм
- Масса: 4,9 кг

# **2 Меры безопасности при эксплуатации прибора**

### **Эксплуатация и первое включение прибора**

✔ **В соответствии с требованиями международных правил лазерной безопасности, лазеры должны эксплуатироваться следующим образом: минимальная высота от поверхности пола до лазерного луча должна быть не менее 3 метров (9,8 метров; в горизонтальной плоскости расстояние между лазерным лучом и зрительным залом должно быть не менее 2,5 метров.**

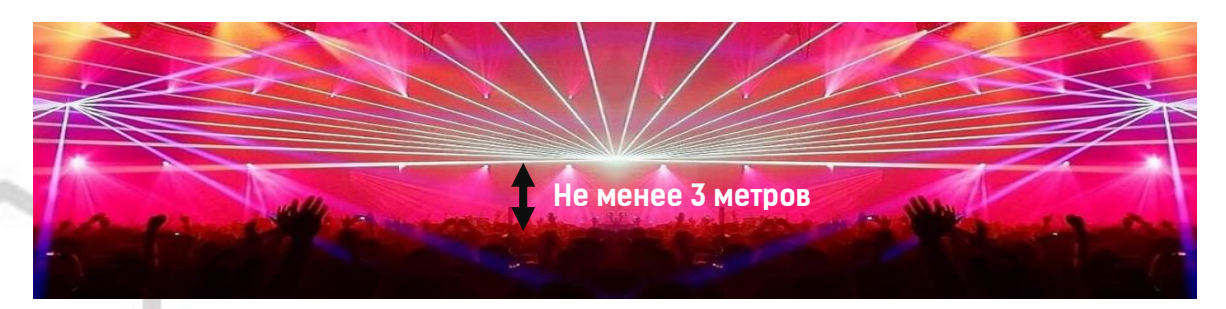

### ✔ **При близких к максимальным значениям угла раскрытия не устанавливайте скорость движения сканеров на максимальные значения – это приведет к перегреву и поломке сканирующей системы.**

✔ Персонал, допущенный к монтажу и эксплуатации данного прибора должен обладать соответствующими навыками и квалификацией, а также соблюдать инструкции и рекомендации, приведенные в настоящем руководстве.

✔Не используйте проектор более 4 часов подряд. Длительное использование без перерывов сокращает рабочий ресурс прибора.

✔Прибор предназначен для использования только внутри помещений при температуре не менее  $+10$ <sup>o</sup>С и не более  $+30$ <sup>o</sup>С.

✔Не допускайте попадание влаги на устройство, не эксплуатируйте прибор в условиях повышенной влажности.

✔ Начинайте эксплуатацию прибора только после подробного изучения и полного понимания его функций.

✔ Во избежание повреждения механизма прибора поднимайте его только за монтажную лиру.

✔ Не бросайте прибор и не подвергайте его вибрации. Избегайте применения грубой силы при установке и эксплуатации прибора.

✔ Выбирая место установки, избегайте экстремально жарких, влажных и запыленных мест, вокруг места установки не должно располагаться электрических и других кабелей.

✔ Кабель питания прибора не должен иметь повреждений и порезов. Периодически проверяйте внешнюю целостность кабеля во время эксплуатации.

✔ Если прибор подвергался значительным перепадам температур, то его необходимо выдержать при температуре эксплуатации (как правило, комнатной), во избежание появления конденсата на внутренних частях прибора, и только затем включать в сеть.

✔ Включайте прибор только убедившись в том, что все крышки прибора закрыты и болты надежно затянуты.

✔ Экраны и линзы должны заменяться при наличии видимых повреждений, существенно снижающих их эффективность, например, трещины или глубокие царапины.

✔ При возникновении любых вопросов по прибору всегда обращайтесь к региональному дилеру. ✔ Повреждения, вызванные несоблюдением правил и инструкций по эксплуатации, изложенных в настоящем Руководстве, не могут являться гарантийным случаем. Ваш продавец в этом случае вправе отказать Вам в осуществлении бесплатного гарантийного ремонта.

✔ Убедитесь, что внешние корпуса и монтажное оборудование надёжно закреплены, используются надёжные средства вторичных креплений, вроде страховочных тросов.

#### **Защита от удара электрическим током**

✔ Будьте осторожны при манипуляциях с прибором. Имеется опасность поражения током при прикосновении к проводникам и внутренним деталям прибора!

✔ Внутри устройства нет частей, доступных для обслуживания пользователем - не открывайте корпус и не используйте прожектор без защитных кожухов.

✔ Каждый прибор должен быть правильно заземлен, а схема контура заземления должна соответствовать всем релевантным стандартам.

✔ Перед установкой убедитесь, что напряжение и частота питающей сети соответствует техническим требованиям к системе электропитания прибора.

✔ Используйте только тот источник питания, который соответствует параметрам местной электросети и имеет как защиту от перегрузок, так и от обрывов в заземлении.

✔ Всегда отключайте устройство от питающей сети перед проведением очистки или профилактических работ.

#### **Защита от ультрафиолетового излучения, ожогов и возгораний**

✔ Не допускается монтаж проектора непосредственно на воспламеняющихся поверхностях.

✔ Обеспечьте минимальное свободное пространство в 0,1 метра от боковых вентиляционных отверстий.

✔ Убедитесь в том, что силовой кабель соответствует используемой нагрузке всех подключенных приборов.

✔ Никогда не смотрите непосредственно на источник лазерного излучения. Лазерный луч может вызвать серьезные повреждения глаз.

✔ Не проецируйте на поверхности, расположенные на расстоянии менее метра от прибора.

#### **Защита от повреждений, связанных с падением прибора**

✔ К установке, эксплуатации и техническому обслуживанию проектора допускается только квалифицированный персонал.

✔ Ограничьте доступ к месту проведения работ по установке или снятию прибора.

✔ Убедитесь, что внешние корпуса и монтажное оборудование надёжно закреплены, и используются надёжные средства вторичных креплений, вроде страховочных тросов.

# **3 DMX-адресация**

Управление прибором возможно по протоколу DMX 512, широко используемого в интеллектуальных системах управления светом. Одна линия DMX 512 способна независимо управлять 512 каналами. Соединение приборов в цепь DMX происходит следующим образом: cигнальный вход прибора, XLR male - подключается к системе управления, далее XLR выход female первого прибора подключается к XLR входу следующего прибора в цепи. Сигнал DMX 512 передается с очень большой скоростью. Использование некачественных или поврежденных кабелей и паяных соединений, а также ржавых соединений может привести к искажению сигнала и прекращению работы системы. Каждому световому прибору необходимо присвоить адрес для получения данных с контроллера, используя меню. Номер адреса представляет собой число в интервале от 0 до 511 (1-512), в зависимости от системы прибора).

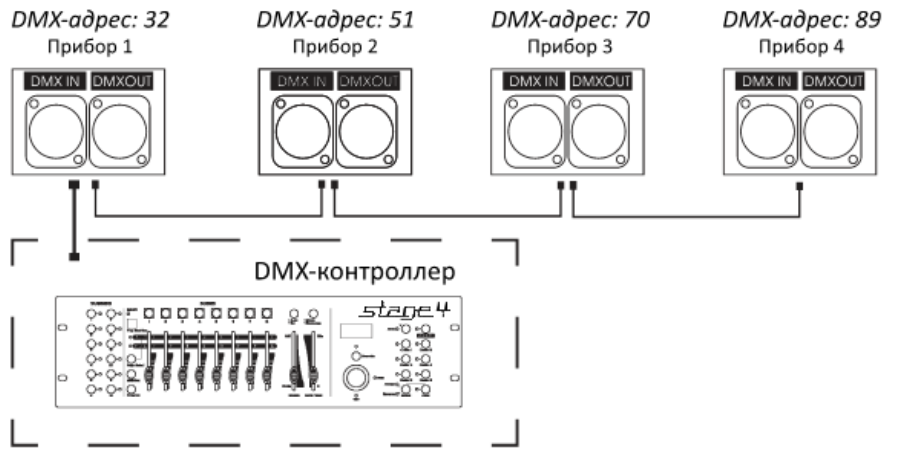

#### **Схема распайки разъемов DMX**

Если Вы пользуетесь контроллером с 5-контактным выходом DMX, вам потребуется переходник с 5 контактного разъема на 3-контактный**.** 

3-контактные XLR разъемы используются чаще 5-контактных.

3-контактный разъем XLR: Контакт 1: экран, контакт 2: отрицательный сигнал (-), контакт 3: положительный сигнал (+).

5-контактный разъем XLR: Контакт 1: экран, контакт 2: отрицательный сигнал (-), контакт 3: положительный сигнал (+). Контакты 4 и 5 не используются.

#### **Установка терминатора**

На DMX разъеме последнего прибора в цепи необходимо установить терминатор. Припаяйте резистор сопротивлением 120 Ом 1/4Вт между контактом 1 (DMX-) и контактом 3 (DMX+) 3 контактного разъема XLR и вставьте его в гнездо DMX выхода последнего устройства в цепи.

# **4 Режим управления ILDA**

✔ Данное устройство оснащено портами ILDA DB25, которые позволяют управлять лазером при помощи программного обеспечения и контролирующих интерфейсов с ПК. При подключении кабеля с 25-штырьковым разъемом, управление устройством осуществляется при помощи ПК, при отключении устройство переходит в стандартный режим.

# **5 Обслуживание прибора**

Регулярная профилактика оборудования гарантирует более длительный срок его службы.

Для оптимизации светоотдачи необходимо производить периодическую очистку внутренней и внешней оптики, системы вентиляции.

Частота очистки зависит от условий эксплуатации прибора: эксплуатация в помещениях с сильным задымлением, большим наличием пыли, а также в

помещениях с повышенной влажностью может вызвать большее загрязнение оптики и механических деталей прибора.

- ✔ Производите очистку мягкой тканью, используя обычные чистящие средства для стекла.
- ✔ Насухо вытирайте промытые комплектующие.
- ✔ Используйте баллоны со сжатым воздухом для продувки труднодоступных деталей

✔ **Комплексную очистку рекомендуется производить только специалистом сервисного центра регионального представителя.**

# **6 Управление прибором с помощью дисплея**

### **Основные функции**

Для выбора функции нажмите кнопку **MENU**, выберите необходимую позицию меню. Чтобы выберите необходимую позицию меню. Чтобы<br>выбрать функцию нажмите кнопку **ENTER**, затем <sup>:</sup> нажмите кнопку UP/DOWN для установки необходимого параметра, нажмите **ENTER**, или подождите 5 секунд или зажмите кнопку **MENU** для выхода в основное меню.

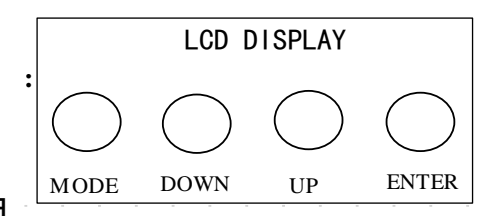

# **Управление меню при помощи дисплея**

- 1. **SD PRG MODE**: автоматическое проигрывание плейлистов с файлами формата. ild. Переключение плейлистов осуществляется кнопками UP/DOWN. Выбор плейлиста осуществляется нажатием кнопки ENTER.
- **2. SD ILDA MODE:** проигрывание определенного файла в плейлистах. Для выбора плейлиста (FIL) и определенного файла (ILD) используйте кнопки UP/DOWN и ENTER. Для возврата используйте кнопку MENU.

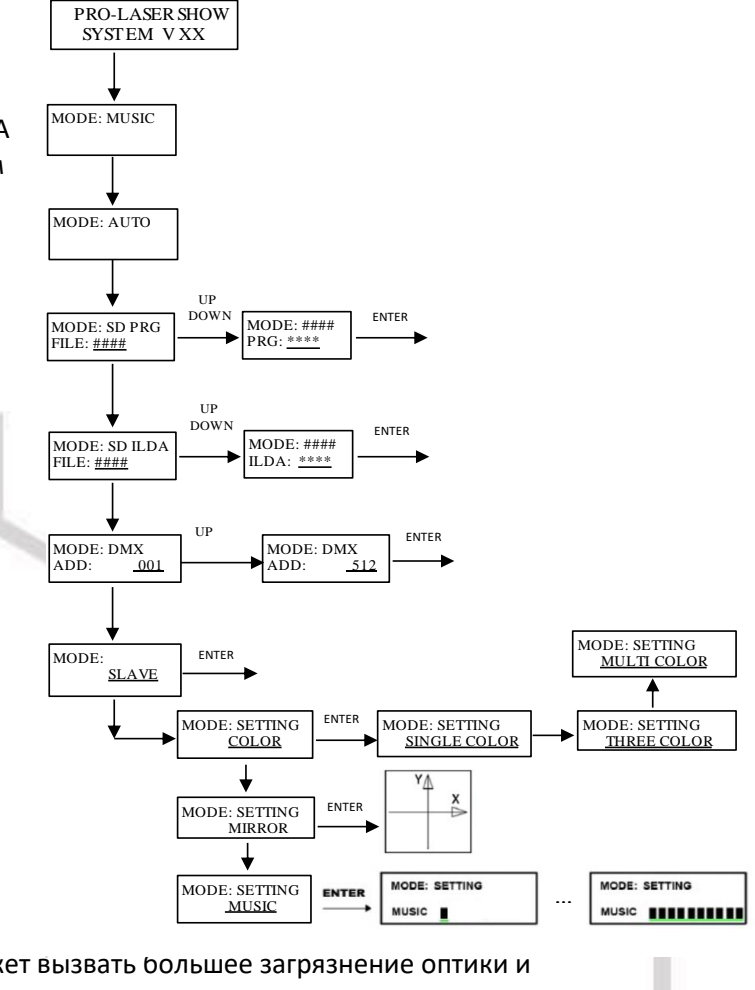

- 3. **AUDIO MODE:** режим звуковой активации. Используйте кнопки UP/DOWN для регулировки чувствительности встроенного микрофона.
- 4. **AUTO MODE:** режим автоматического воспроизведения графических паттернов.
- 5. **DMX MODE:** используйте клавиши UP/DOWN и ENTER для настройки адреса DMX.

## **РЕЖИМ MASTER/SLAVE**

Используйте клавиши UP/DOWN и ENTER для выбора режима прибора как ведущего (MASTER) или ведомого (SLAVE). Соедините в линию ведущий лазер с ведомым, используя кабель DMX.

Ведомые приборы будут синхронно отображать проекции, воспроизводимые ведущим прибором. **ПРОИГРЫВАНИЕ ФАЙЛОВ С КАРТЫ ПАМЯТИ SD**

Прибор поддерживает функцию воспроизведения графических файлов формата. ild с карты памяти SD (входит в комплект).

✔ Количество папок, содержащих файлы с расширением. ild не должно превышать 20. Количество файлов. ild в каждой папке не должно превышать 255.

#### ✔ **ВНИМАНИЕ! ПАПКА ZHUOBIAO ЯВЛЯЕТСЯ СИСТЕМНОЙ – НЕ УДАЛЯЙТЕ И НЕ ПЕРЕМЕЩАЙТЕ ЕЁ!**

### **ПРОГРАММИРОВАНИЕ ФАЙЛОВ. ILD**

Видео-руководство по созданию графических файлов. ild расположено в корневой папке на карте SD.

## ✔ **ВНИМАНИЕ! Перед подключением карты SD к ПК и установкой бета ПО, отключите имеющиеся антивирусы и брандмауэр. В противном случае система заблокирует установочный файл, ошибочно приняв его за нежелательное ПО.**

### **DMX Контроллер**

Если прибор управляется при помощи DMX контроллера, необходимо установить DMX адрес от 1 до 512, чтобы прибор получал сигнал соответственно установленным значениям.

Нажмите кнопку MENU, выберите режим DMX, нажмите кнопку ENTER. Используйте кнопки UP /DOWN для выбора адреса DMX. Если необходимо вернуться в предыдущее меню без всяких изменений просто нажмите кнопку MENU.

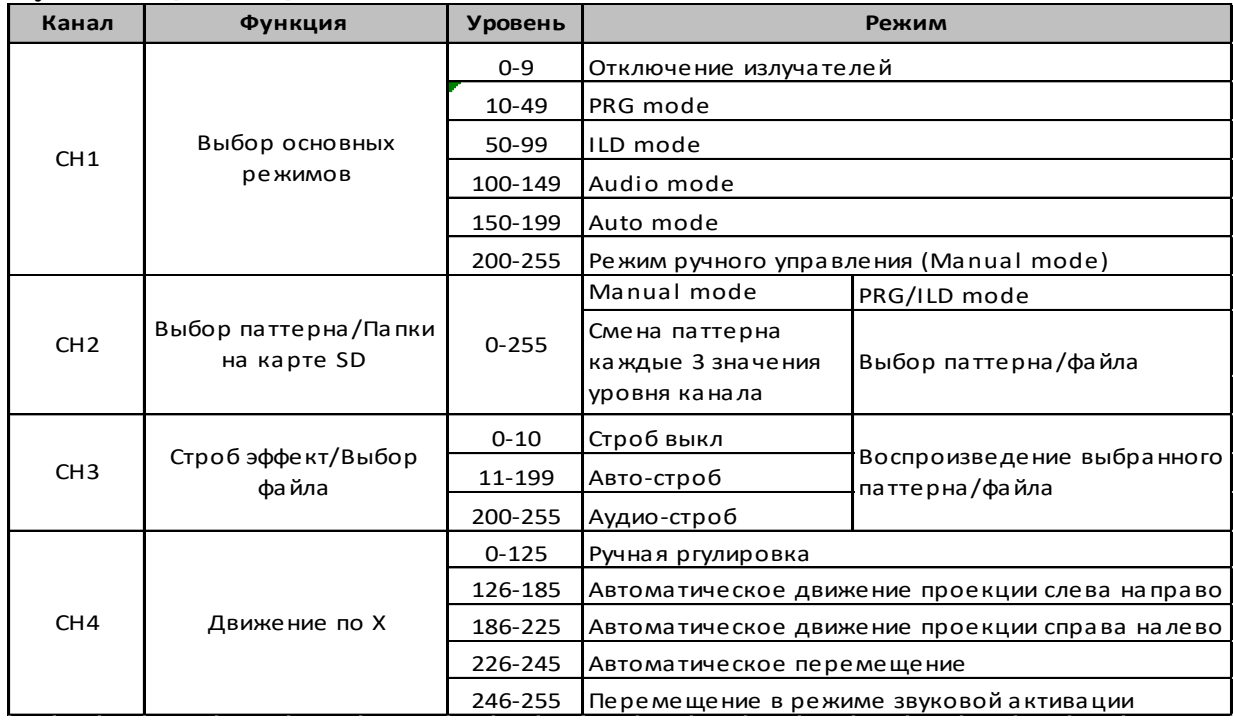

### **Функции адресов в режиме 1-ого канала**

# **Функции адресов в режиме 1-ого канала**

 $\sim$ 

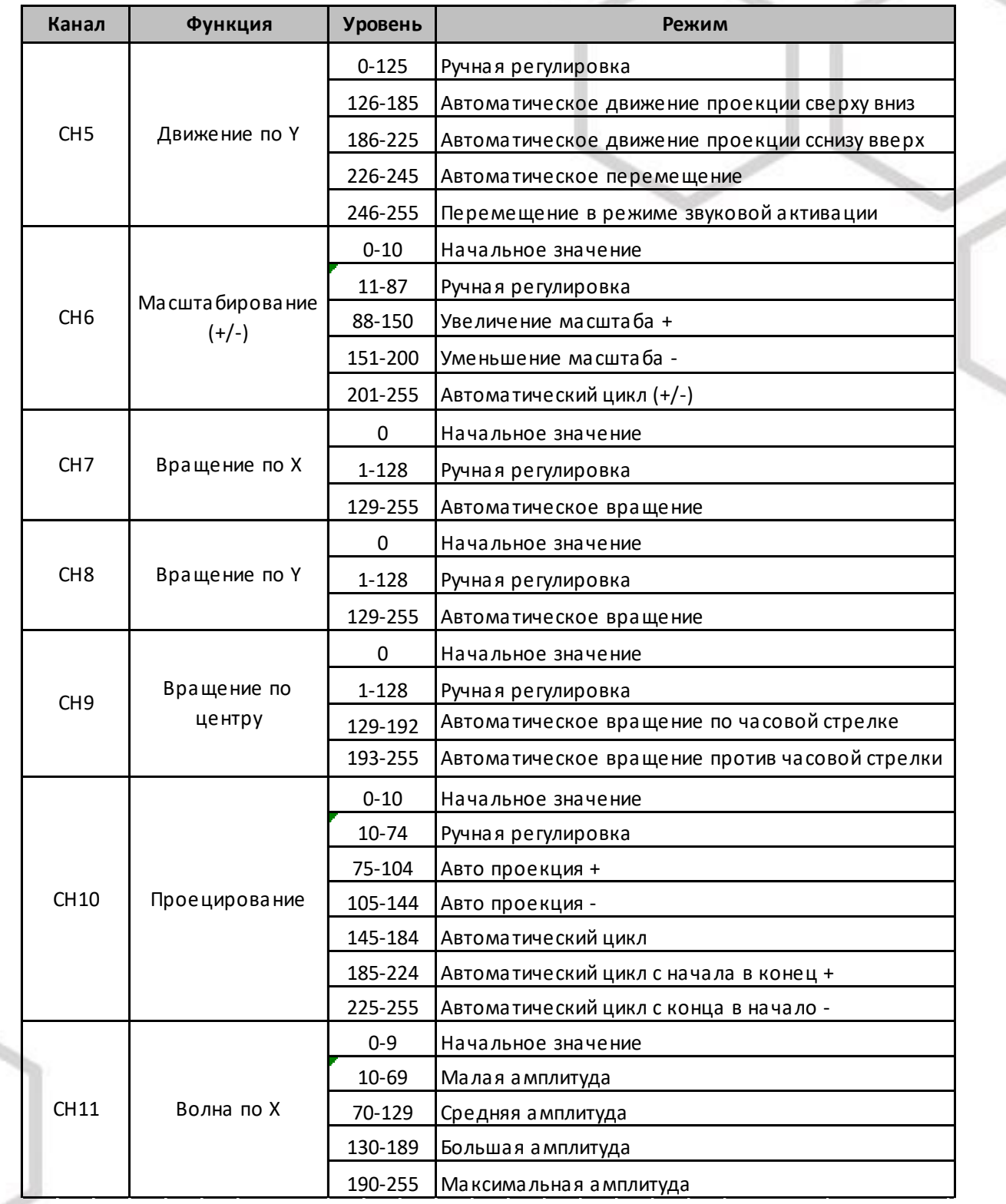

# **Функции адресов в режиме 1-ого канала**

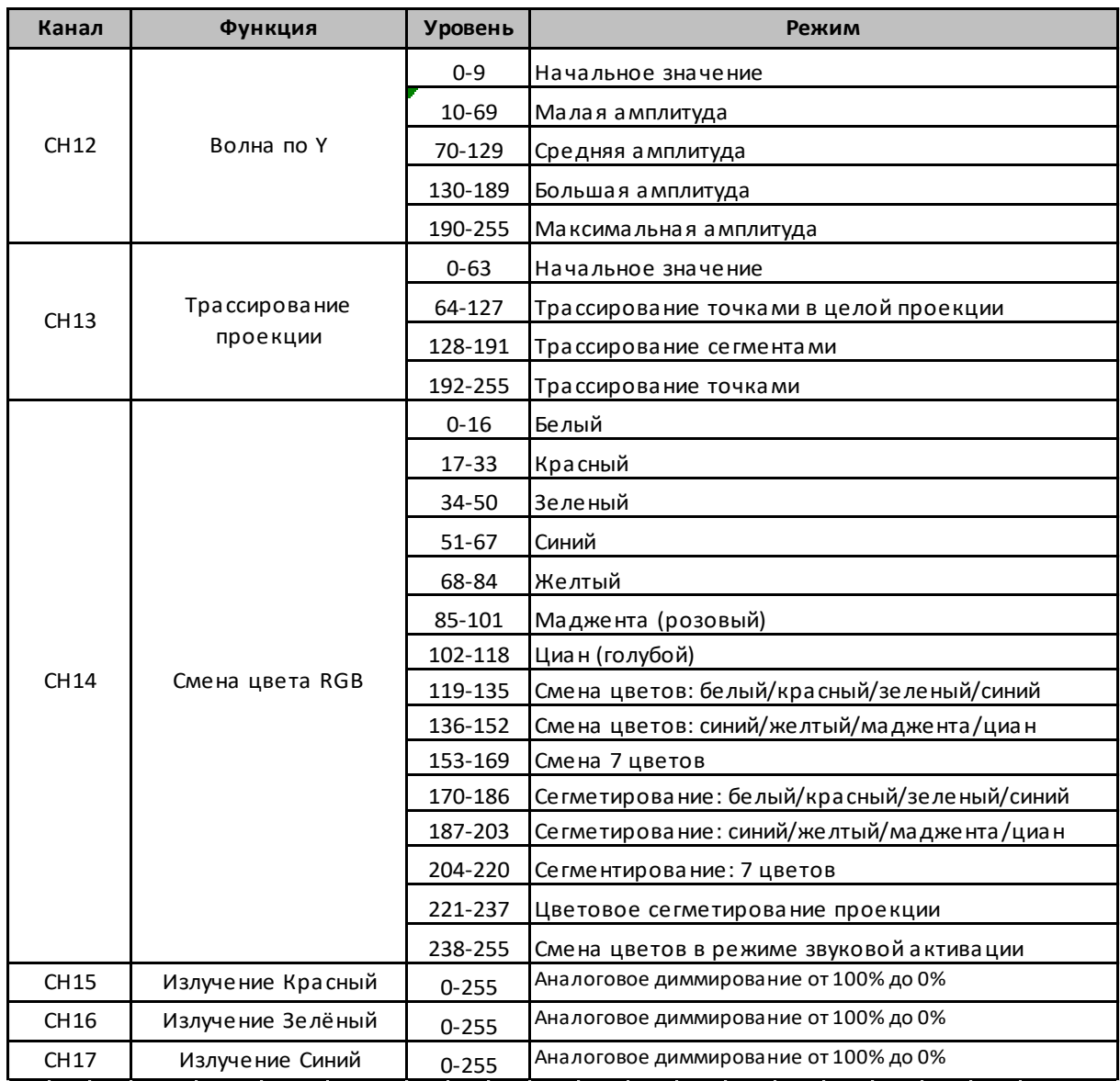

**Функции ИК-ПДУ (не поддерживается и не комплектуется с 2020г)**

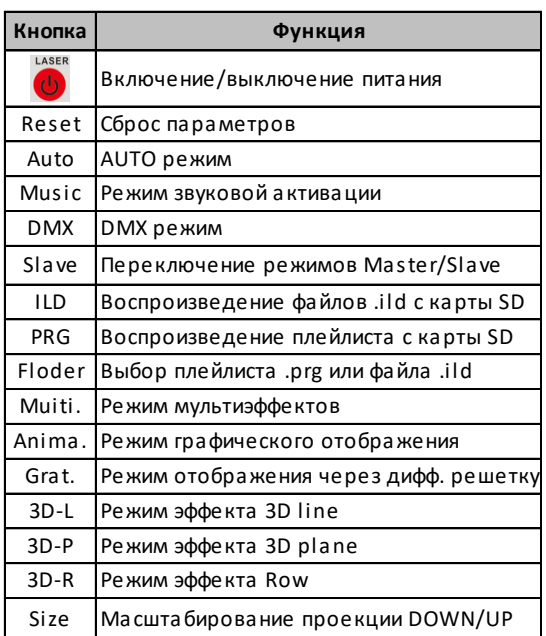

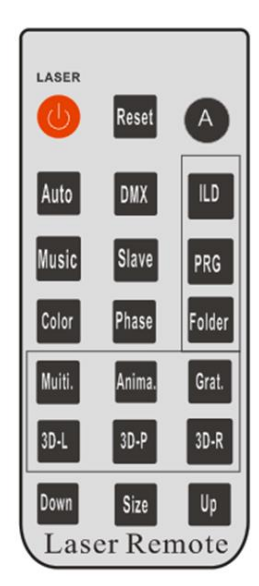

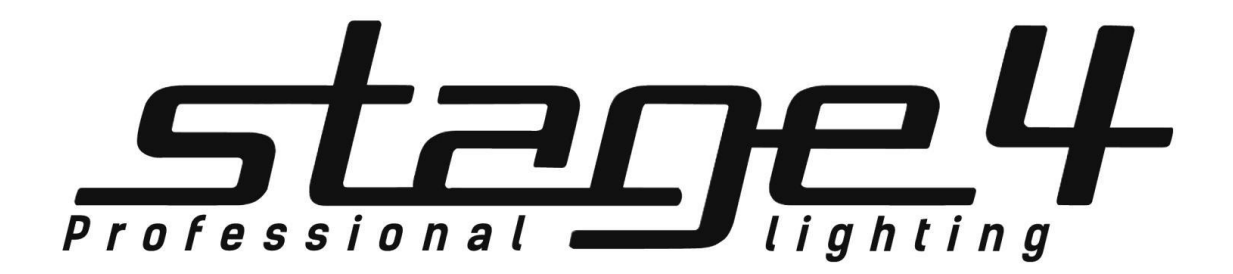

**www.imlight.ru**

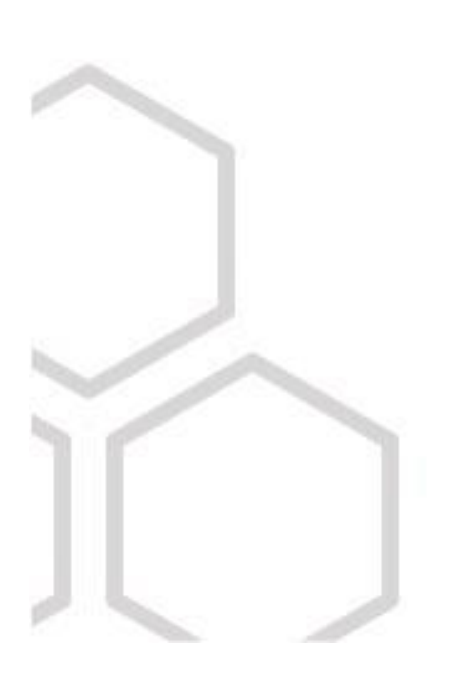